# **Gascard**

## **Credit and Debit Card Networks**

**Version 020**

**for Site Controller II**

**Versions 2.3 and above**

**part number: C35907**

**Gasboy International LLC**

## **Gasboy CFN Series**

## **Gascard Credit and Debit Card Networks**

**Version 002**

**March 12, 2003**

**C35907**

**Gasboy International LLC Lansdale, Pennsylvania**

Gasboy International LLC P. O. Box 309 Lansdale, PA 19446

Copyright 2003 by Gasboy International LLC All rights reserved. Printed in the United States of America.

The information in this document is confidential and proprietary. No further disclosure thereof shall be made without permission from Gasboy International LLC.

Gasboy International LLC believes that the information in this document is accurate and reliable. However, we assume no responsibility for its use, nor for any infringements of patents or other rights of third parties resulting from its use. We reserve the right to make changes at any time without notice.

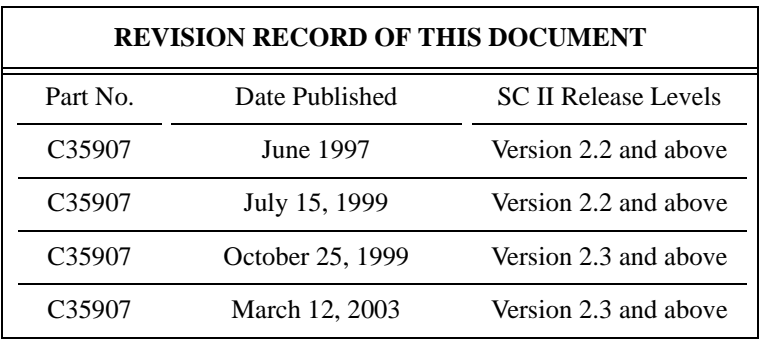

## **Site Controller II Related Publications**

## *Site Controller Il - version 2.3 and later*

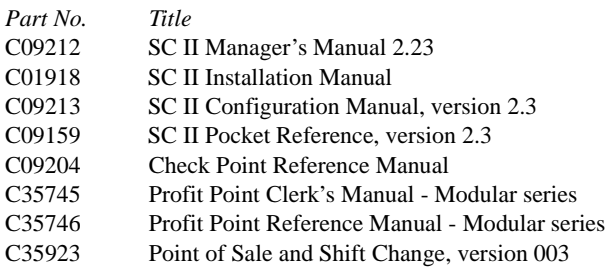

## *Credit and Debit Card Networks*

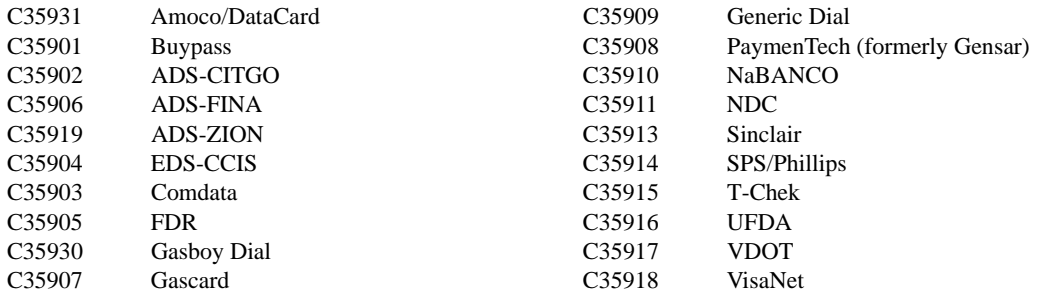

## *Forms, Quick Reference, Tutorials*

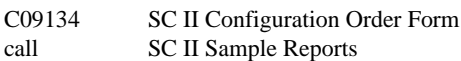

## *Pump Interface*

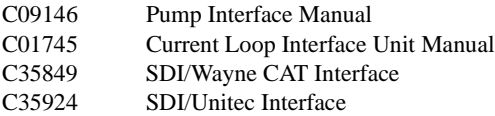

## *Card Encoding and Miscellaneous*

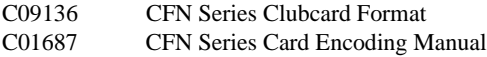

## *Remote Communications*

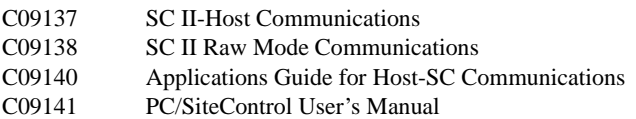

### *Technical Publications*

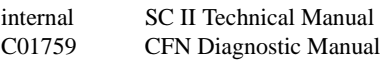

## **Table of Contents**

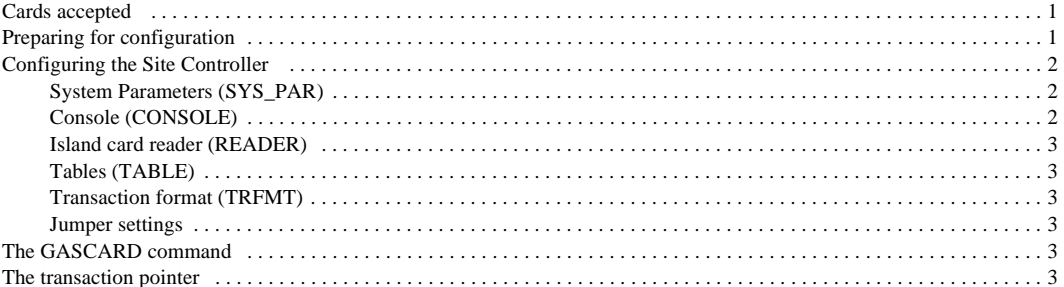

## **Gascard 020**

If you are connecting your site to Gascard for card verification, use this manual for reference.

The Gascard software now complies with the new VISA restriction on the credit card account printed on Island receipts. Only 4 digits will be printed instead of the complete number.

## <span id="page-8-0"></span>**Cards accepted**

Gascard currently accepts these credit cards:

VISA MasterCard American Express Discover

The proprietary cards accepted are:

Gascard Fuelman

## <span id="page-8-1"></span>**Preparing for configuration**

Before you configure, you should consult with your Gascard representative about the following:

- Whether to allow Gascard to set fuel prices on Gascard transactions.
- What kind of Gascard terminal you should have (Diebold, or another manufacturer's; note that the Diebold cannot handle merchandise transactions). Use a M/M 1:1 cable (Gasboy part number C04549) to link the Site Controller to the Gascard terminal.
- To accept Fuelman dual cards, you must have the Fuelman special card handler.

## <span id="page-9-0"></span>**Configuring the Site Controller**

Your Gasboy authorized service representative will configure your Site Controller. Before the service representative begins, make sure you have collected all the information that will be used for configuration.

## <span id="page-9-1"></span>**System Parameters (SYS\_PAR)**

This information is provided for reference. The menu programs initialize and/or stores the appropriate values for you in the system parameters.

#### *Club Card formats: field widths - page 2*

Digits in PIN for credit: **3**

#### *Reader verification - page 4*

Use remote verification: **credit** Use local verification: **club** Check PIN: **none** Check mod 10: **none** Check expiration date: **credit (and, optionally, club)**

#### *Console verification - page 5*

Use remote verification: **credit** Use local verification: **club** Check PIN (console): **none** Check mod 10 (console): **none** Check expiration date (console): **credit (and, optionally, club)**

#### *Serial port configuration - Page 8*

- Host handler channel: The number of the port used for communicating with the Gascard controller. The default port # is none.
- Host router data: The first character determines whether your site will use the prices in the Gascard terminal (Y) or ignore those prices (I). The second character determines whether your site will accept merchandise products (N, for *non-fuel*; remember that the Diebold terminal cannot handle merchandise transactions) or will not accept merchandise products (X).

#### Host handler baud rate: **4800**

Send requests to host handler: **credit**

Host handler data: Two two-digit numbers; the default numbers are 00 and 20. The first two digits, the poll address, are always **30**. The second and third two-digit numbers, which set timeouts, are always **05**. The fifteenth two-digit number is **0** if debug output to disk or **1** if debug output to local port. The sixteenth two-digit number is **1** if debug, else **0**.

## <span id="page-9-2"></span>**Console (CONSOLE)**

Allow hand entry of card data: **Yes** Console asks for odometer on fuel sale: **1 (Card-encoded)** Console asks for auxiliary # on fuel sale: 1 **(Card-encoded)**

## <span id="page-10-0"></span>**Island card reader (READER)**

The *Select Pump* step must be before the *Verify Card* step. In the *Enter your PIN* step, the number of digits must be set to at least 8, with no auto-enter. In *Enter Odometer*, the number of digits must be set to no more than 6.

## <span id="page-10-1"></span>**Tables (TABLE)**

- The receipt table must have at least 100 entries.
- The router table must have 492 entries.
- The price table must have 50 more entries than usual if you are using Gascard prices.

### <span id="page-10-2"></span>**Transaction format (TRFMT)**

Make certain that the transaction printout format includes the authorization number (field type 3) and dollar amount (field type 11).

### <span id="page-10-3"></span>**Jumper settings**

The Gascard interface requires that the Site Controller be configured for "to DTE." The "to DTE" jumper settings on K1 or K2 for ports 1 or 3 are:

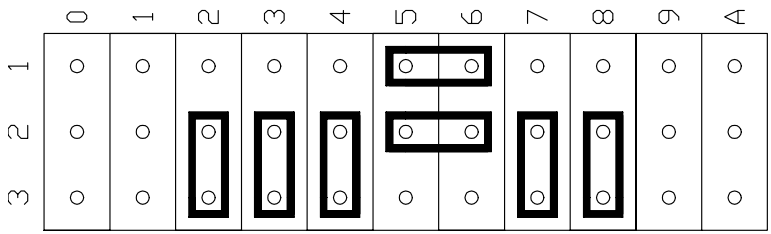

## <span id="page-10-4"></span>**The GASCARD command**

You must execute the command GASCARD to set up the router table. If you see the message *Must run GASCARD.BIN to initialize* when the Site Controller boots, type GASCARD at the A\* or C\* prompt.

## <span id="page-10-5"></span>**The transaction pointer**

If you are not regularly polling and resetting the transaction pointer, then you should run the PURGE SITE command once a day so you do not fill up the Site Controller's memory.